# **Let' s Talk About Measles!**

# March 20, 2024 1:30-3:00pm MST

This session is all about Measles, outlining the current status in Alberta, Immunization rates and key facts about the vaccine, as well as resources for health centre staff.

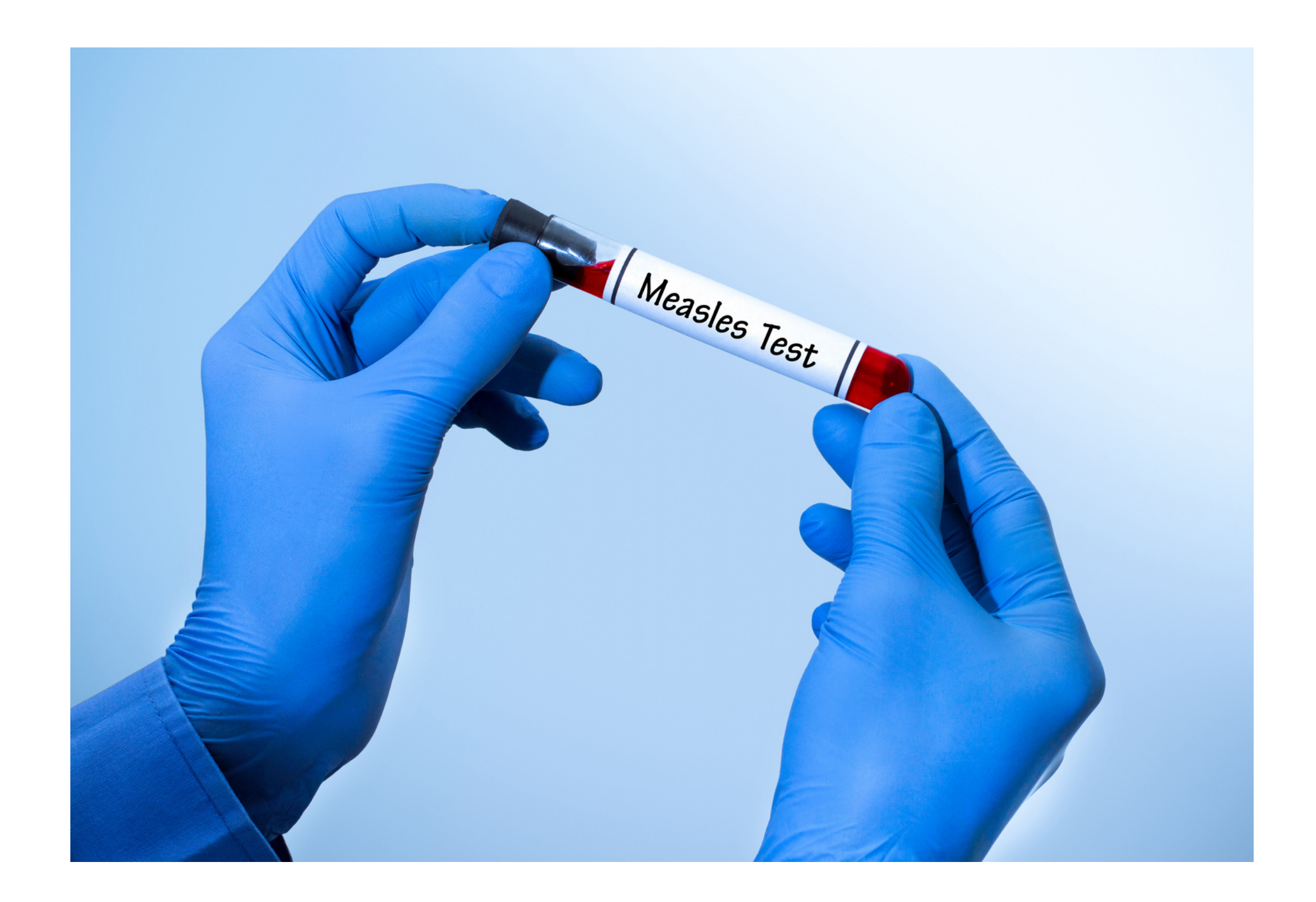

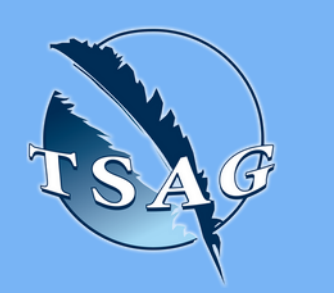

- Key facts about the measles virus
- The current status in Alberta
- Vaccines
- Helpful resources for health centres

### **Learning Outcomes:**

## **Speakers:**

**Dr. Chris Sarin,** Senior Medical Officer of Health; FNIHB-AB

**Dr. Lauren Bilinsky,** Deputy Medical Officer of Health; FNIHB-AB

**FNIHB CDC Nurse**

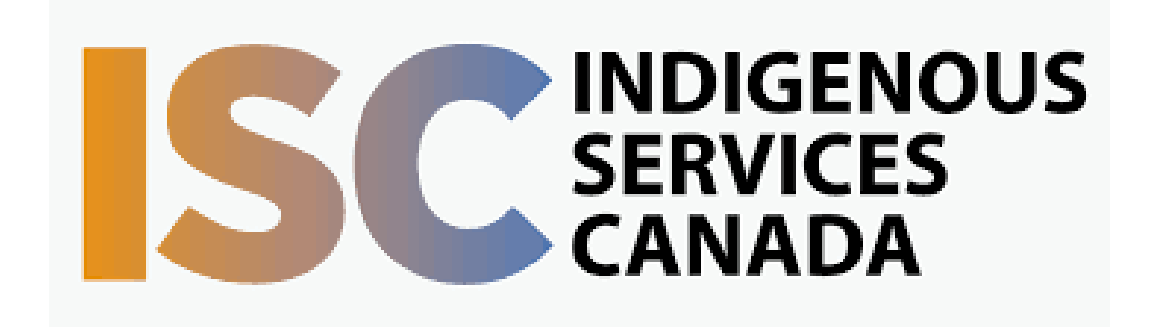

Target Audience: Health centre staff, those involved in healthcare in community

Please register for session at: [https://fntn.ca/Home/Registe](https://fntn.ca/Home/Register-VC?eid=21160) [r-VC?eid=21160](https://fntn.ca/Home/Register-VC?eid=21160)

To access this session from *zoom:* [https://fntn.zoom.us/j/816984](https://fntn.zoom.us/j/81698431710) [31710](https://fntn.zoom.us/j/81698431710) Meeting ID: 816 9843 1710 Passcode: 995527

**Please select "join meeting as an Attendee", once logged-in**

To access this session from an *audio line:* 1-587-328-1099 Meeting ID: 816 9843 1710 Passcode: 995527

 $0 0 0 0 0 0 0 0 0 0$ 

First Nations Telehealth Network [WWW.FNTN.CA](https://fntn.ca/) 1.888.999.3356 VCHELP@FNTN.CA

#### To join via internet browser

1. Please click the link below to join the webinar: h[ttps](https://fntn.zoom.us/join)://fntn.zoom.us/join

- 2. Enter Meeting ID: 816 9843 1710
- 3 . Pas s c ode : 9 9 5 5 2 7
- 4. Click the option " click here" (See image below)

Launching...

Please click Open Zoom Meetings if you see the system dialog.

If nothing prompts from browser, click here to launch the meeting, or download & run Zoom.

5. Another option will show up on the bottom, please click " join from your browser" (See image  $below)$ 

Launching...

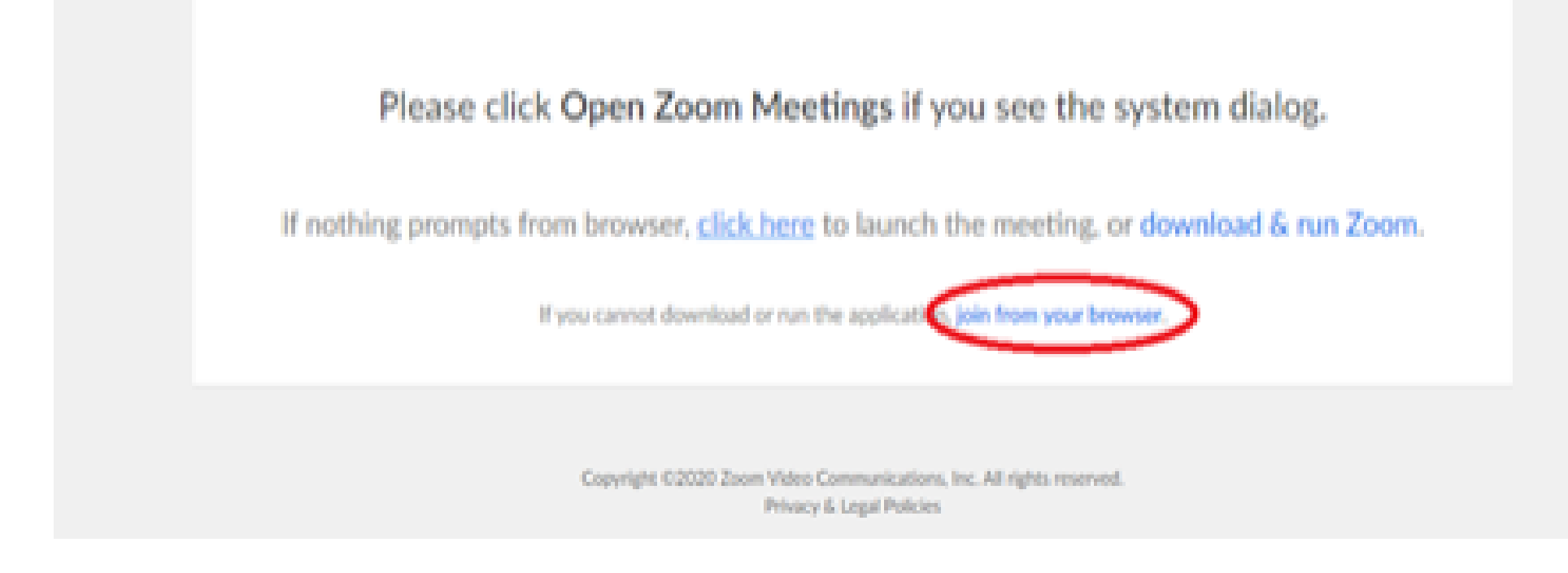

6. You will now join the webinar, by default all attendees of the webinar are m u t ed.

#### To join Via Zoom apps:

1. Please click the link below to join the webinar: h[ttps](https://fntn.zoom.us/join)://fntn.zoom.us/join

- 2. Enter Meeting ID: 816 9843 1710
- 3 . Pas s c ode : 9 9 5 5 2 7
- 4. Choose "download and run Zoom"
- 5. An executable file will be download, please run the file

6. After the file has been installed, you will be ask to enter your "email" and your " na m e "

7. You will now join the webinar, by default all attendees of the webinar are m u t ed.